## **Export Input Data Entry Only**

To access the Data Export function for WIAT-III, select **Tools** | **Export** | **WIAT-III**.

Data may be exported for statistical manipulation. Instructions for exporting data are located in the PCC-II Help - Export topic. After data has been exported, use this Export Map topic to create column headers for WIAT-III.

This export map provides each data-type that is contained in the Export file when WIAT-III data is exported from PCC-II. To use this map, follow the step instructions below.

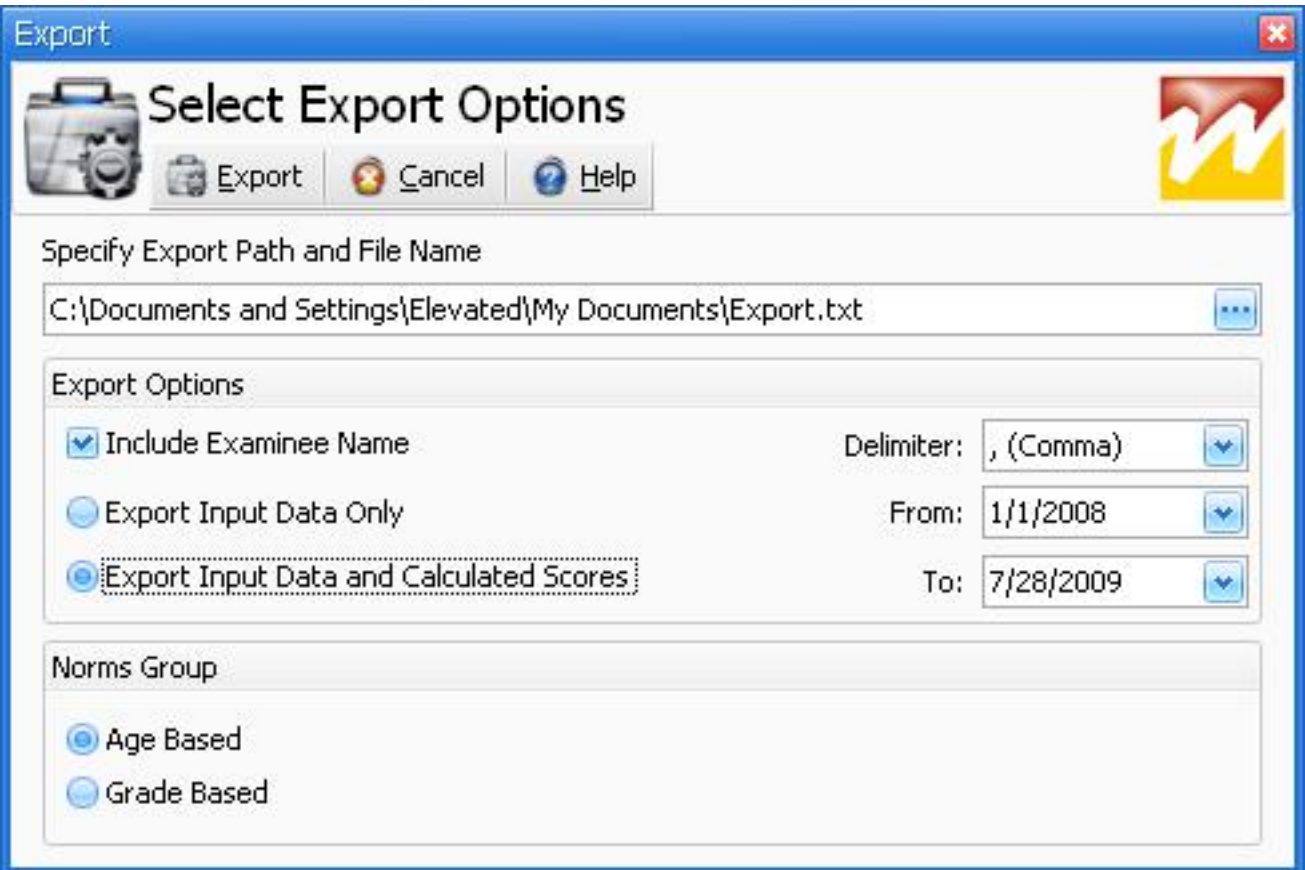

## **Export Input Data Entries Only**

By selecting the "Export Input Data Only" option from the Export window, the following information will be exported. The export file will open automatically.

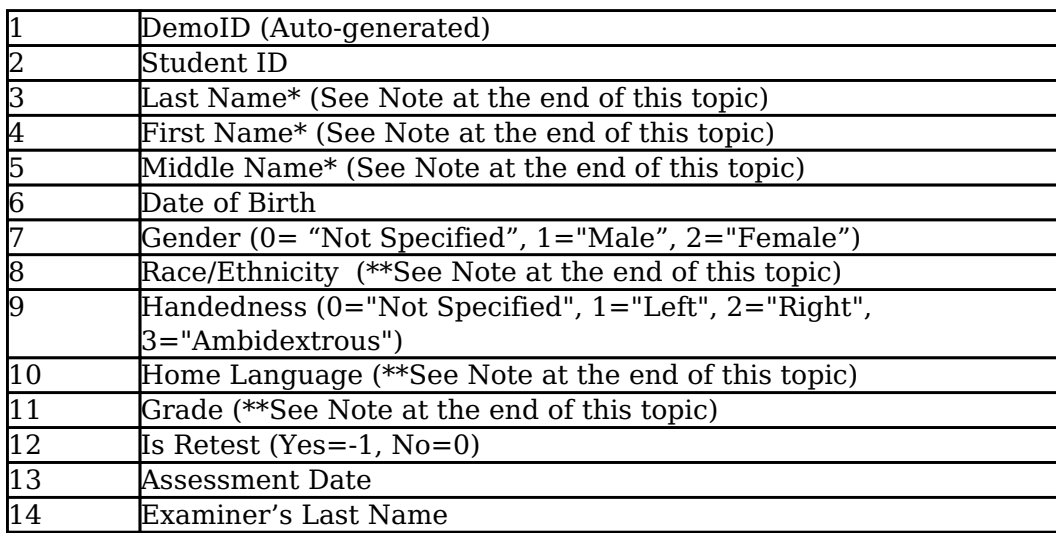

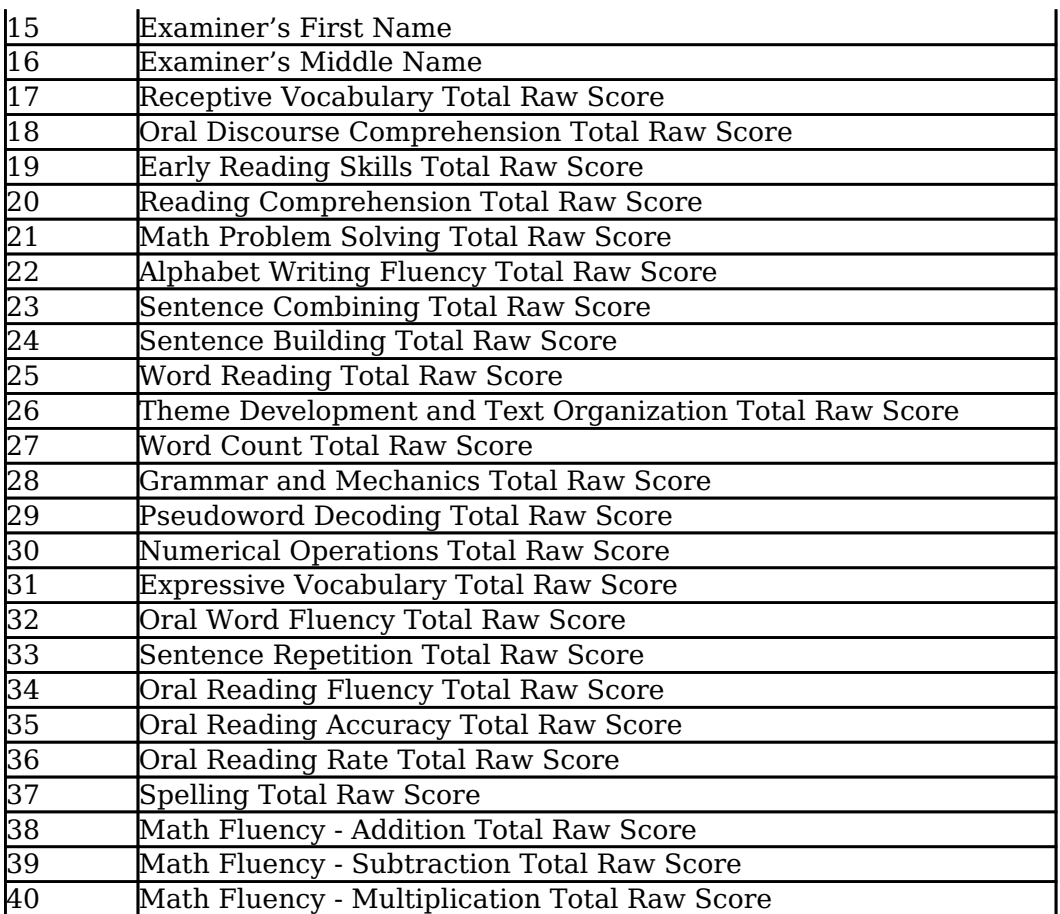

1. Select the text below and copy this text to the clipboard (either by pressing ctrl-c or right mouse-click and select Copy):

DemoID (Auto-generated), Student ID, Last Name, First Name, Middle Name, Date of Birth, Gender (0="Not Specified"; 1="Male"; 2="Female"), Race/Ethnicity, Handedness (0="Not Specified"; 1="Left"; 2="Right"; 3="Ambidextrous"), Home Language, Grade (0-12; 17=Pre-K), Is Retest (Yes=-1/No=0), Assessment Date, Examiner's Last Name, Examiner's First Name, Examiner's Middle Name, Receptive Vocabulary Total Raw Score, Oral Discourse Comprehension Total Raw Score, Early Reading Skills Total Raw Score, Reading Comprehension Total Raw Score, Math Problem Solving Total Raw Score, Alphabet Writing Fluency Total Raw Score, Sentence Combining Total Raw Score, Sentence Building Total Raw Score, Word Reading Total Raw Score, Theme Development and Text Organization Total Raw Score, Word Count Total Raw Score, Grammar and Mechanics Total Raw Score, Pseudoword Decoding Total Raw Score, Numerical Operations Total Raw Score, Expressive Vocabulary Total Raw Score, Oral Word Fluency Total Raw Score, Sentence Repetition Total Raw Score, Oral Reading Fluency Total Raw Score, Oral Reading Accuracy Total Raw Score, Oral Reading Rate Total Raw Score, Spelling Total Raw Score, Math Fluency - Addition Total Raw Score, Math Fluency - Subtraction Total Raw Score, Math Fluency - Multiplication Total Raw Score

2. Click the link [below](http://pearsonassessmentsupport.com/support/index.php?View=entry&EntryID=3973) for steps on importing into Microsoft Excel.

Article ID: 3967

Last updated: 28 Dec, 2011

Software Support -> — W — -> WIAT-III Scoring Assistant -> User's Guide -> Export Map -> Export Input Data Entry Only

<http://pearsonassessmentsupport.com/support/index.php?View=entry&EntryID=3967>